# **WrapPak Protector**

## BEDIENUNGSHANDBUCH

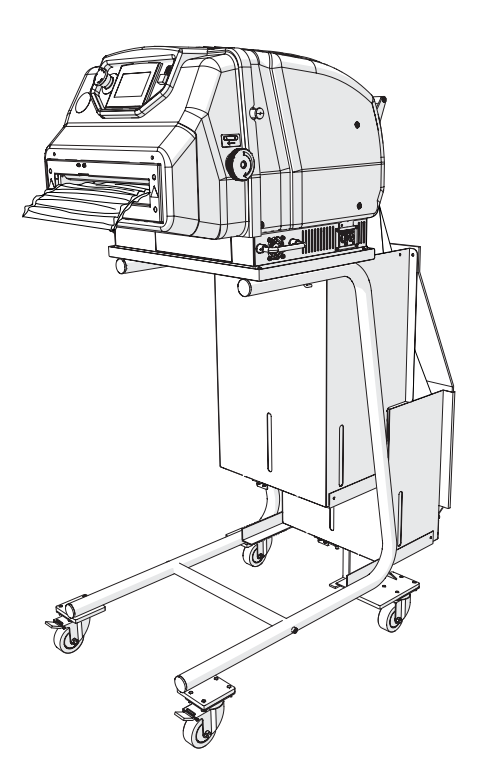

## Ranpak Deliver a<br>Better World<sup>-</sup>

#### Figure 1

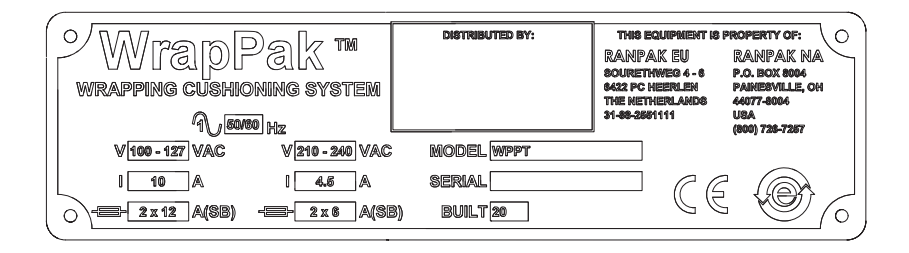

#### Figure 2

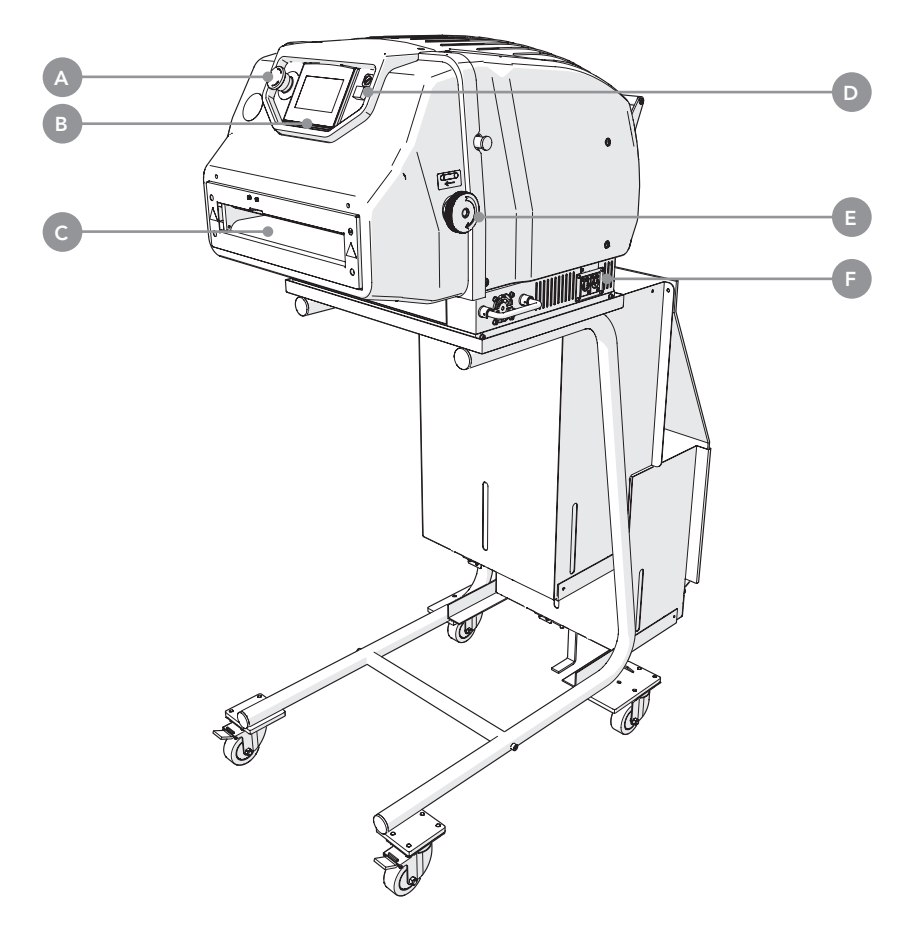

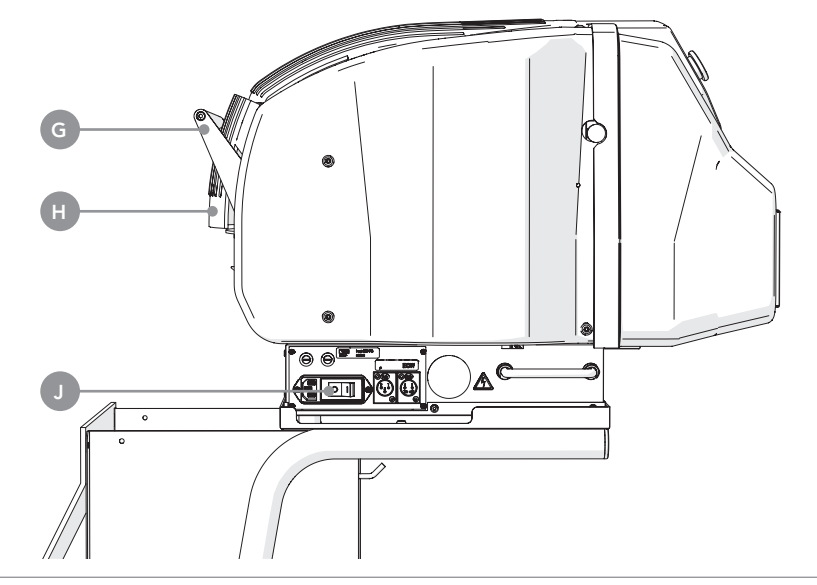

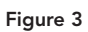

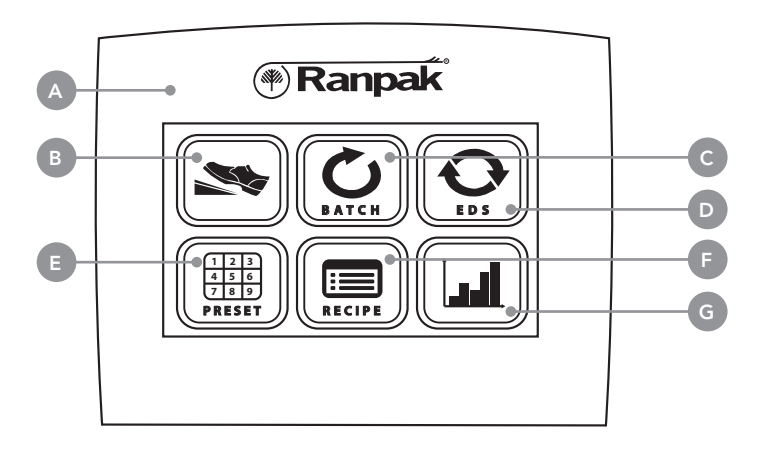

#### Figure 4

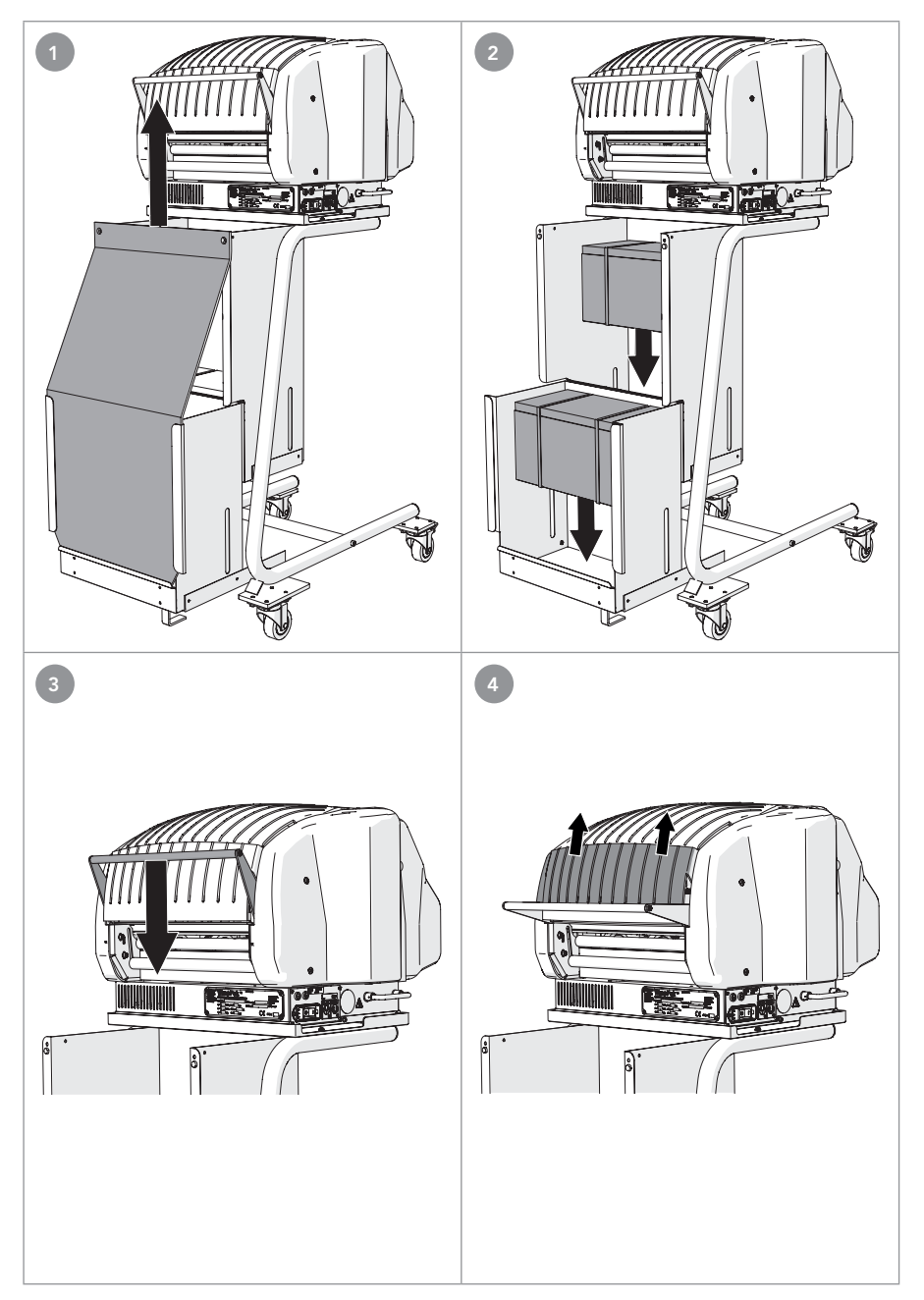

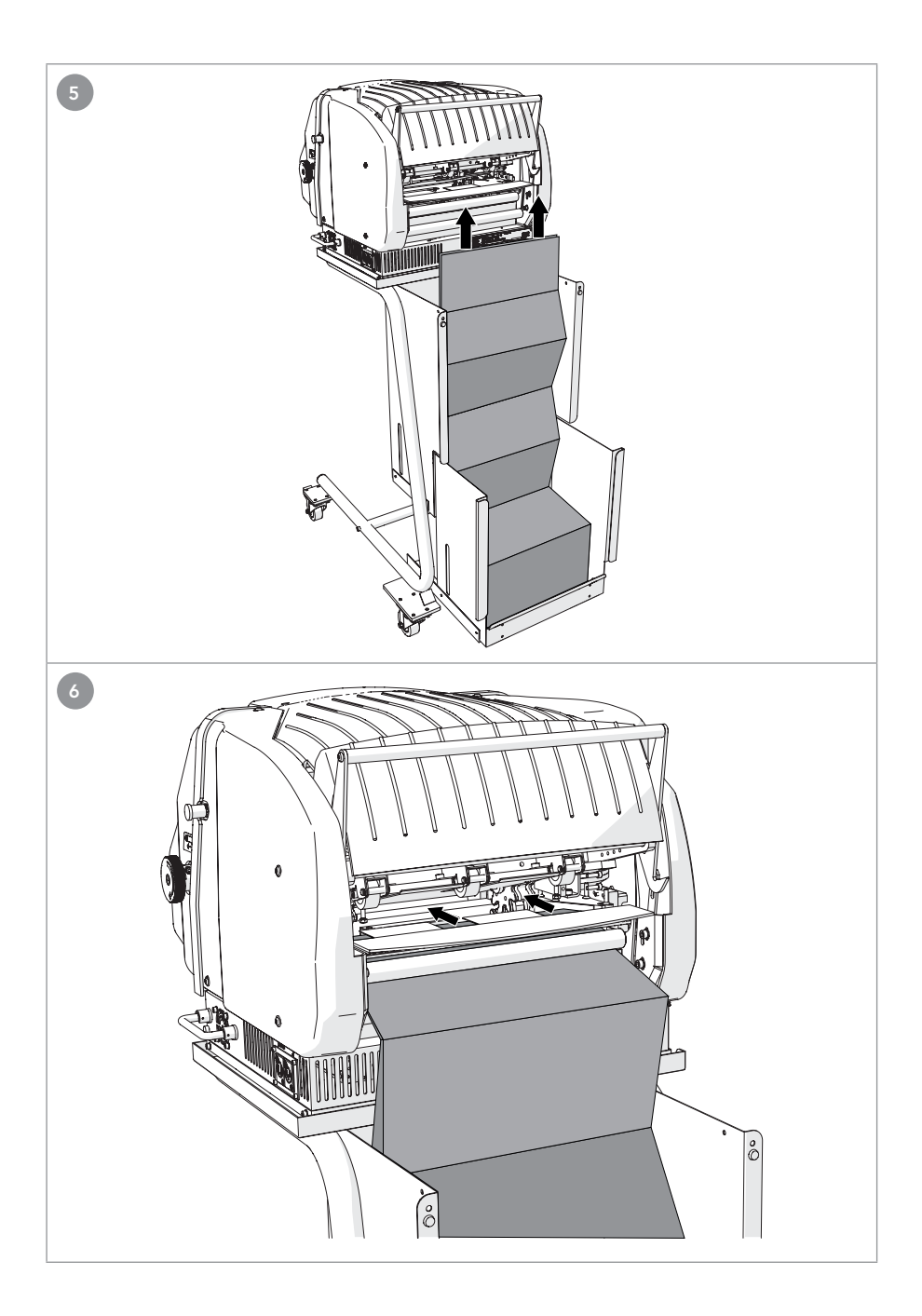

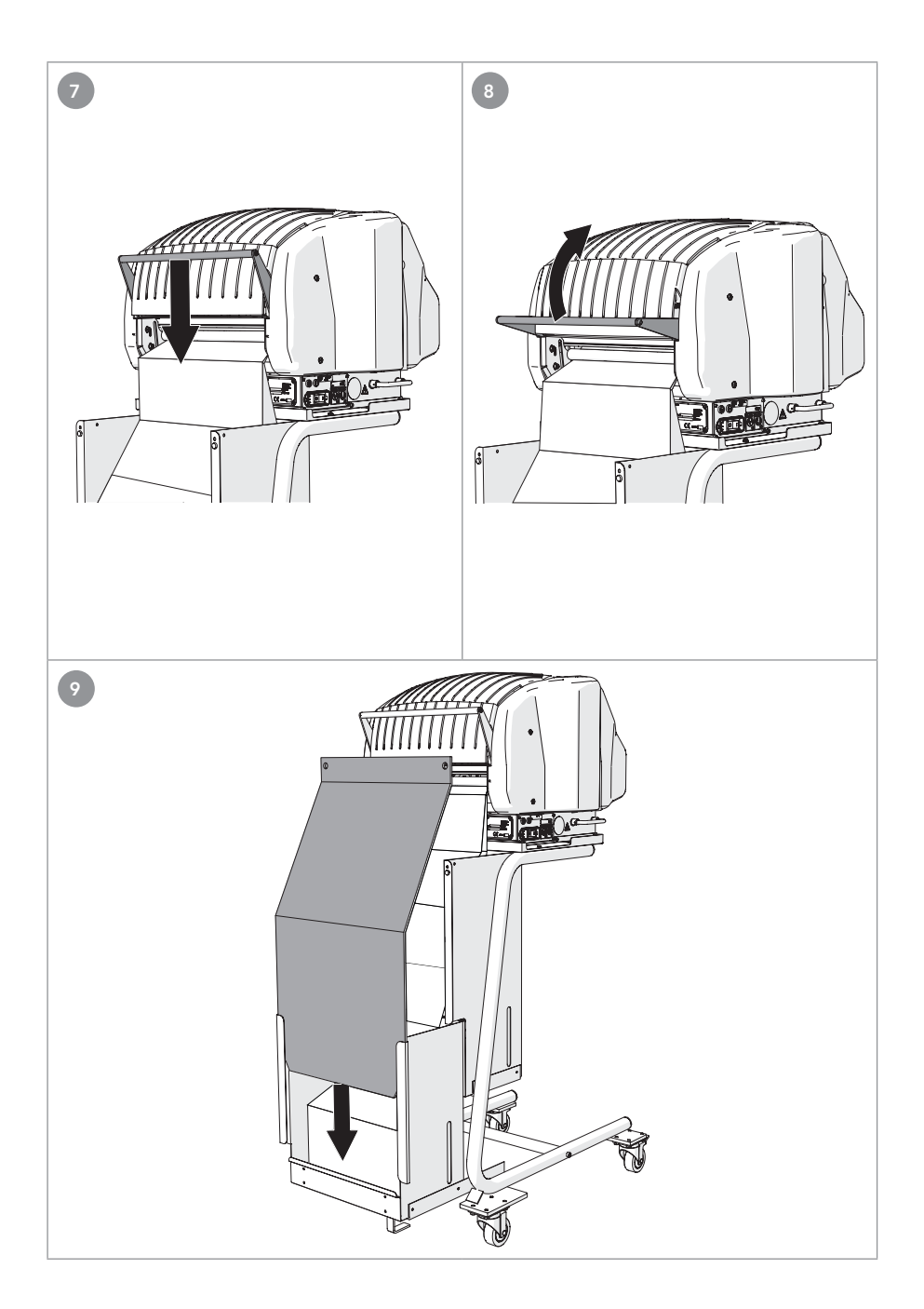

## Inhaltsverzeichnis

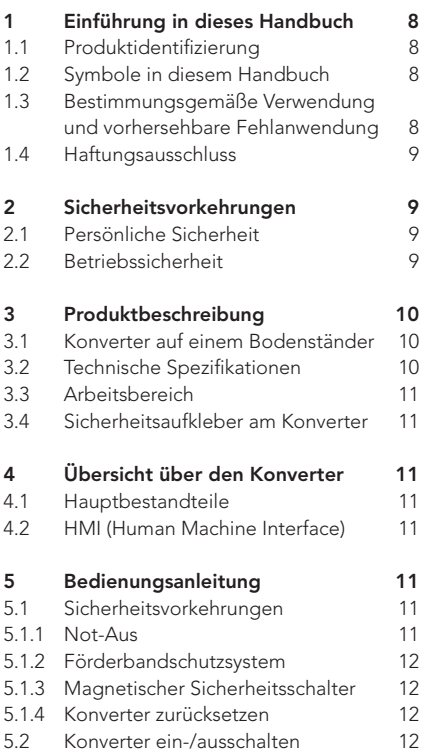

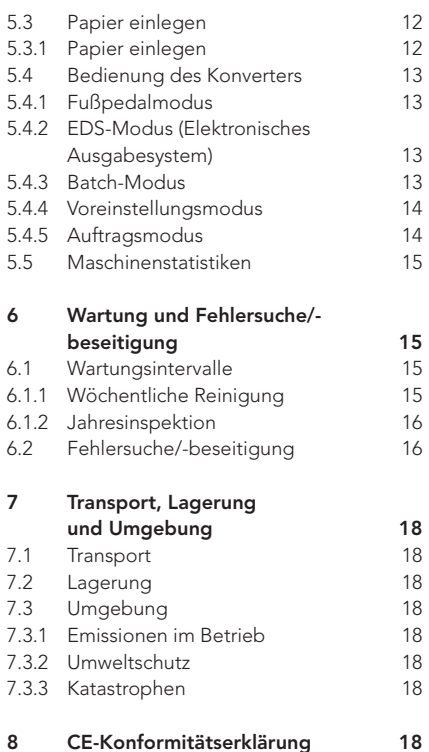

## Vorwort

Vielen Dank für die Verwendung des WrapPak Protector-Konverters. Das vorliegende Handbuch richtet sich an die Bedienpersonen des WrapPak Protector und enthält alle erforderlichen Informationen, um sich mit dem Konverter vertraut zu machen. Diese Informationen vor dem ersten Gebrauch des WrapPak Protector bitte aufmerksam durchlesen. Das vorliegende Dokument ist produktspezifisch und gilt deshalb nur für das in Absatz 1.1 genannte Produkt. Der WrapPak Protector Konverter wird in dem vorliegenden Handbuch als "Konverter" bezeichnet.

Bitte das Inhaltsverzeichnis vorne in diesem Handbuch verwenden, um relevante Informationen direkt nachzuschlagen. Das Handbuch an einem Ort in der Nähe der Maschine aufbewahren.

Dieses Handbuch wurde ursprünglich in englischer Sprache verfasst. Bei allen anderen Sprachen handelt es sich um eine Übersetzung der Originalfassung.

Bitte an folgenden Kontakt wenden, wenn weitere Informationen benötigt werden oder um zusätzliche Handbücher zu bestellen:

#### Ranpak Europe

Sourethweg 4-6 6422 PC Heerlen Niederlande

Tel. +31 88 255 1111 eu.info@ranpak.com www.ranpak.com

#### Ranpak Corp

7990 Auburn Road, Concord Township Ohio 44077 USA

Tel: +1 (800) 726 7257 inquiries@ranpak.com www.ranpak.com

## 1 Einführung in dieses **Handbuch**

#### 1.1 Produktidentifizierung

Das Produkt in den vorliegenden Unterlagen wird mit den Angaben in Tabelle 1 identifiziert. Die Produktidentifizierung am Produkt selbst ist Abbildung 1 zu entnehmen.

#### Tabelle 1 - Produktidentifizierung

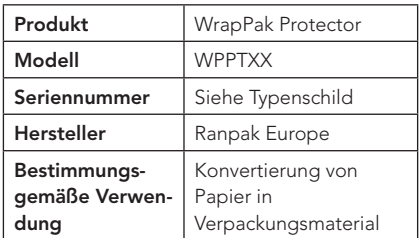

#### 1.2 Symbole in diesem Handbuch

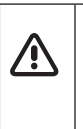

Dieses Symbol wird im gesamten Handbuch verwendet, um die Aufmerksamkeit der Bedienperson auf wichtige Informationen zu lenken oder auf potenziell gefährliche Situationen hinzuweisen.

#### 1.3 Bestimmungsgemäße Verwendung und vorhersehbare Fehlanwendung

Der Konverter verwandelt Packpapier in Verpackungsmaterial. Missbrauch entsteht dann, wenn der Konverter außerhalb seiner Leistungsfähigkeit oder seiner physischen Nutzungsbedingungen (siehe die Angaben in Absatz 3.3) verwendet wird. Missbrauch entsteht auch, wenn die Sicherheitsvorkehrungen in Absatz 2 nicht eingehalten werden.

Handlungen sind nicht für den Konverter geeignet und gelten als unsachgemäßer Gebrauch des Konverters:

- Verwendung von Materialien, die nicht von Ranpak hergestellt wurden bzw. nicht für den Einsatz im Konverter vorgesehen sind
- Einsatz im Freien oder in feuchter Umaebung
- Einsatz in explosionsgefährdeten Umgebungen
- Waschen oder Reinigen des Konverters mit großen Wassermengen
- Stehen auf dem Konverter oder Verwendung des Konverters als Klettergerüst
- Abstellen von Gegenständen am oder auf dem Konverter
- Bewegung des Konverters, während er in Betrieb oder an der Wechselstromversorgung angeschlossen ist

#### 1.4 Haftungsausschluss

Der Hersteller und seine offiziellen Vertriebspartner übernehmen keine Haftung für etwaige Unfälle oder Schäden, die durch Missachtung von Warnhinweisen oder Vorschriften am Konverter oder im vorliegenden Handbuch verursacht werden, darunter:

- Unsachgemäße Verwendung oder Wartung
- Verwendung für Anwendungen oder unter Bedingungen, welche die Vorgaben in diesem Bedienungshandbuch nicht erfüllen
- Verwendung nicht zulässiger Teile
- Reparaturen oder Änderungen ohne Erlaubnis des Herstellers
- Nicht autorisierte Änderungen am Konverter, wie z. B.:
	- a. Änderungen an der Steuerung
	- b. Schweißarbeiten, mechanische Behandlungen usw.
	- c. Erweiterung des Konverters oder der Steuerung

Die folgenden Anwendungen oder **Ersteller und seine Steine offiziellen DE** Der Hersteller und seine offiziellen Vertriebspartner übernehmen keine Haftung für indirekte Schäden, die auf Fehler oder Fehlfunktionen des Konverters zurückzuführen sind (z. B. Beschädigungen des Produkts, Unterbrechungen des Geschäftsbetriebs, Verzögerungen usw.).

## 2 Sicherheitsvorkehrungen

Der Konverter ist für den sicheren Betrieb in Übereinstimmung mit der Anwendung, den Bedingungen und den Vorschriften in diesem Bedienhandbuch ausgelegt. Jeder, der mit oder an diesem Konverter arbeitet, muss den Inhalt des Bedienhandbuchs kennen und die Anweisungen genau einhalten.

#### 2.1 Persönliche Sicherheit

- Beim Arbeiten am Konverter auf eine ergonomische Arbeitsweise achten (z. B. Heben, Beugen, Greifen usw.).
- Bei der Verwendung von Handwerkzeugen wie Messer, Schere usw. äußerste Vorsicht walten lassen - es besteht die Gefahr von Schnittverletzungen
- Es muss eine ausreichende Beleuchtung des Arbeitsbereichs sichergestellt werden
- Es muss eine ausreichende Belüftung des Arbeitsbereichs sichergestellt werden
- Der Konverter darf stets nur von einer Person bedient werden

#### 2.2 Betriebssicherheit

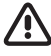

- Sicherheitsvorrichtungen dürfen weder deaktiviert noch abgebaut werden
- Den Konverter nicht in Betrieb setzen, wenn Sicherheitsvorrichtungen deaktiviert oder abgebaut wurden
- Der Not-Aus muss stets in Reichweite der Bedienperson sein.
- Schilder mit Warnhinweisen dürfen weder entfernt noch abgedeckt werden
- Die am Konverter angebrachten Warnhinweise müssen jederzeit sichtbar und leserlich sein
- Nicht in das Innere des Konverters fassen
- Auf scharfe Kanten, Ecken oder Messer des Konverters achten - es besteht Schnittgefahr
- Den Arbeitsbereich sauber und frei von Hindernissen halten
- Den Konverter nur in eine ordnungsgemäß geerdete Wandsteckdose einstecken
- Sicherstellen, dass die Netzkabel nicht beschädigt werden können
- Den Konverter abstecken, ehe er bewegt wird und alle losen Kabel verstauen
- Sicherstellen, dass der Konverter sich akklimatisieren kann, wenn er aus einem kalten Raum ins Warme gebracht wird
- Keine Kabeltrommeln verwenden. Bei Verwendung eines Verlängerungskabels darauf achten, dass der Querschnitt mindestens 1,5 mm2 (14 AWG) beträgt. Das Kabel darf nicht länger sein als 10 m (33 Fuß).

## 3 Produktbeschreibung

#### 3.1 Konverter auf einem Bodenständer

Der Konverter verwandelt Papier in ein schützendes und stoßdämpfendes Verpackungsmaterial. Der Konverter ist eine elektrisch angetriebene Maschine, bestehend aus einem Konvertierungsmechanismus und einer Rolle Packpapier oder einem Paket zickzackgefaltetem Packpapier. Das Papier wird in dem Konverter zu einem schützenden und stoßdämpfenden Verpackungsmaterial gefaltet und komprimiert.

#### 3.2 Technische Spezifikationen

#### Allgemeine Spezifikationen

- Abmessungen: 1513 mm x 610 mm x 700 mm (60" x 24" x 28")
- Gewicht: 120 kg (265 lbs.)
- Höchstgewicht des Pakets: 20 kg (44 lbs.)
- Max. Schalldruckpegel: 70 db(A)
- Nicht ionisierende Strahlung: nicht zutreffend
- IP-Klasse: IP20
- Installationsklasse: Klasse II / Schutzklasse I
- Elektrische Spannungsversorgung (L1, N, PE): **<sup>1</sup>**
- Versorgungsspannung (V): 100 127 VAC / 210 - 240 VAC
- Frequenz: 50-60 Hz
- Strom (I):  $10 A / 4.5 A$
- Leistung (P):  $1000 W$
- Sicherungsleistung (100 127 VAC): 12 A (T)
- Sicherungsleistung (210 240 VAC): 6 A (T)
- Elektrische Steckdose: 16 A (230 VAC)
- Elektrische Steckdose: 20 A (110 VAC)

#### Physische Nutzungsbedingungen

- Den Konverter vor der Verwendung 1 Stunden lang akklimatisieren
- Umgebungstemperatur im Betrieb: +5°C bis +40°C (41°F bis 104°F)
- Umgebungstemperatur beim Transport/ bei der Lagerung: -25°C bis +55°C (-13°F bis 131°F)
- Relative Feuchtigkeit: 30 % bis 95 %, nicht kondensierend
- Beleuchtung: Normale Beleuchtung. Der Konverter besitzt keine eigene Beleuchtung
- Höhe: Max. 2.000 m (6.562 ft) über Meereshöhe
- Belüftung: Diesen Konverter nicht in unbelüfteter Umgebung verwenden

#### Mechanische Konstruktion

- Konverter: Metallrahmen + Kunststoffabdeckungen
- Farbe: Grau / Hellblau

Für den Betrieb des Konverters wird unmittelbar vor dem Konverter ein freier Arbeitsbereich von einem Meter (drei Fuß) benötigt. Innerhalb dieses Bereichs können sämtliche Bedienvorgänge ausgeführt werden. Sicherstellen, dass sich jeweils nur eine Person im Arbeitsbereich befindet, wenn der Konverter in Betrieb ist.

#### 3.4 Sicherheitsaufkleber am Konverter

Tabelle 2 enthält eine Aufstellung der am Konverter angebrachten Aufkleber. Diese (Sicherheits-) Aufkleber dürfen weder entfernt noch abgedeckt werden. Unleserliche Aufkleber müssen ersetzt werden. Ihr Händler kann Ihnen auf Anfrage neue Aufkleber zusenden.

Tabelle 2 Am Konverter angebrachte Aufkleber

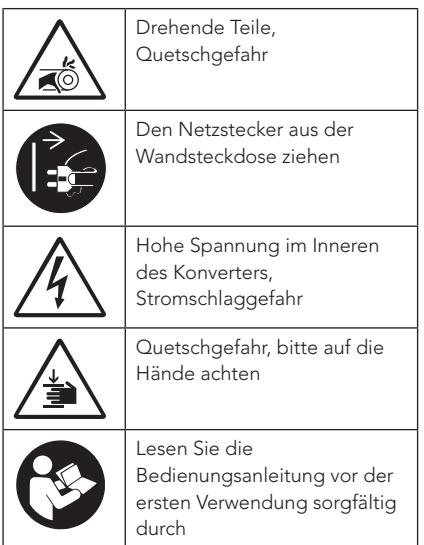

## 3.3 Arbeitsbereich DE 4 Übersicht über den Konverter

#### 4.1 Hauptbestandteile

Abbildung 2 ist eine Übersicht über die wichtigsten Teile des Konverters.

- A. Not-Aus
- B. HMI (Human Machine Interface)
- C. Vordertür
- D. Reset-Taste
- E. Förderband-Drehknopf
- F. Polsterbehälter-Sensoranschluss
- G. Griff für die Hintertür
- H. Hintertür
- I. Ein/Aus-Schalter

#### 4.2 HMI (Human Machine Interface)

Abbildung 3 zeigt eine Übersicht über die HMI.

- A. Display
- B. Fußpedalmodus
- C. Batch-Modus
- D. EDS-Modus (Elektronisches Ausgabesystem)
- E. Voreinstellungsmodus
- F. Auftragsmodus
- G. Maschinenstatistiken

## 5 Bedienungsanleitung

#### 5.1 Sicherheitsvorkehrungen

#### 5.1.1 Not-Aus

Der Konverter besitzt einen Not-Aus-Taster. Der Not-Aus-Taster ist die rote/gelbe Taste an der Frontplatte des Konverters. Wenn diese Taste gedrückt wird, hält der Konverter augenblicklich an.

Durch Betätigen des Not-Aus-Tasters wird der Betrieb des Konverters blockiert. Der

Konverter kann erst wieder gestartet werden, wenn der Not-Aus-Taster gelöst wurde. Den Not-Aus-Taster dazu nach rechts drehen.

#### 5.1.2 Förderbandschutzsystem

Der Ausgabeschacht des Konverters hat ein Schutzsystem. Dieses System verhindert einen Eingriff in die Schneidklingen und die Perforationsräder, wenn der Konverter in Betrieb ist.

#### 5.1.3 Magnetischer Sicherheitsschalter

Ein magnetischer Sicherheitsschalter schützt die Tür(en) zum Konverter. Den Konverter zurücksetzen, wenn eine Tür geöffnet wurde.

#### 5.1.4 Konverter zurücksetzen

Wenn der Not-Aus betätigt wurde oder die Tür(en) geöffnet wurden, muss der Konverter zurückgesetzt werden, ehe er wieder in Betrieb gesetzt werden kann. Die folgenden Schritte ausführen, um den Konverter zurückzusetzen:

- 1. Not-Aus lösen.
- 2. Die Reset-Taste drücken.
- $3.$  RESET Auf dem HMI 'Reset' drücken.

Der Konverter ist einsatzbereit.

#### 5.2 Konverter ein-/ausschalten

Überprüfen, ob folgende Bedingungen erfüllt sind, ehe der Konverter auf EIN geschaltet wird:

- Der Fußpedal ist angesteckt
- Der Not-Aus-Taster ist deaktiviert.
- Alle Tür(en) sind geschlossen.
- Die Hände sind weg vom Ausgabeschacht des Konverters

Dann folgende Schritte ausführen:

- 1. Den Netzstecker in eine geerdete Wandsteckdose einstecken.
- 2. Den Hauptschalter auf "Ein" oder "I" legen.
- 3. Im HMI die gewünschte Sprache auswählen.
- 4. Die Reset-Taste drücken.

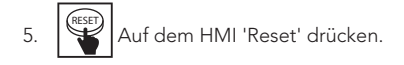

Der Konverter ist einsatzbereit.

Den Konverter auf AUS schalten, indem der Hauptschalter in die Stellung "0" gebracht wird.

#### 5.3 Papier einlegen

#### 5.3.1 Papier einlegen

Das zu verarbeitende Produkt ist ein Paket mit zickzackgefaltetem Papier. Abbildung 4 beachten und die nachfolgenden Schritte durchführen, um Papier in den Konverter einzulegen:

- 1. Das Paket mit dem Papier auf das Papierfach legen. Die Bänder schneiden und entfernen.
- 2. Die Hintertür öffnen.
- 3. Beide Papiere zusammen zwischen den Walzenstangen hindurch in die Maschine schieben.
- 4. Beide Papiere zusammen in Richtung der Prägezahnräder ziehen.
- 5. Die Hintertür schließen.
- 6. Die Reset-Taste drücken.

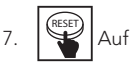

Auf dem HMI 'Reset' drücken.

Der Konverter ist einsatzbereit.

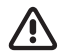

Auf keinen Fall Büroklammern oder ähnliches verwenden, um die Papierlagen zu fixieren, andernfalls können die Papierwalzen ernsthaft beschädigt werden.

### 5.4 Bedienung des Konverters

Polster können auf fünf Arten erzeugt werden:

- 1. Fußpedalmodus
- 2. EDS-Modus (Elektronisches Ausgabesystem)
- 3. Batch-Modus
- 4. Voreinstellungsmodus
- 5. Auftragsmodus

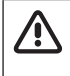

Vergewissern, dass Papier eingelegt ist, ehe die Maschine in Betrieb gesetzt wird.

#### 5.4.1 Fußpedalmodus

Im Fußpedalmodus können einzelne Polster erzeugt werden.

```
1. Das Symbol auf dem HMI drücken.
```
2. Das Fußpedal drücken, um das Polster zu erzeugen.

Die Länge des Polsters wird auf dem HMI angezeigt.

- 3. Das Fußpedal lösen, um das Polster zu schneiden.
- 4. **Filt** Fußpedalmodus drücken, um 'Startbildschirm' zu verlassen.

#### 5.4.2 EDS-Modus (Elektronisches Ausgabesystem)

Im EDS-Modus wird automatisch ein neues Polster erzeugt, wenn das vorherige aus dem Ausgabeschacht entfernt wird.

- 1.  $\sum_{EDS}$ Das Symbol auf dem HMI drücken.
- 2. Auf das Eingabefeld tippen, das die Länge der Polster anzeigt.
- 3. \_\_ Mit den Zifferntasten die gewünschte Polsterlänge eingeben (Mindestlänge beträgt 25 cm). 'Enter' zum Bestätigen drücken.
- 4. RUN 'Run' drücken, um mit der Polsterproduktion zu beginnen.<sup>1</sup>
- 5. Ein Polster wird erzeugt. Das Polster entfernen, um ein neues zu erzeugen.
- 6. STOP 'Stop' drücken, um die Polsterproduktion zu stoppen.
- 7. EDS-Modus drücken, um 'Startbildschirm' zu verlassen.

1 Um ein längeres Polster zu erzeugen, noch während das Polster erzeugt wird auf das Fußpedal drücken. Das Fußpedal lösen, um die Konvertierung zu beenden und das Polster auf diese Länge abzuschneiden.

#### 5.4.3 Batch-Modus

Im Batch-Modus wird automatisch ein Satz Polster mit einer festgelegten Länge hergestellt.

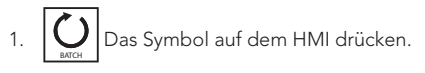

2. Auf das Eingabefeld tippen, das die Länge der Polster anzeigt.

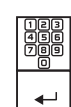

3. **\_\_\_\_** Mit den Zifferntasten die gewünschte Polsterlänge eingeben (Mindestlänge beträgt 25 cm).

'Enter' zum Bestätigen drücken.

4. Auf das Eingabefeld tippen, das die Menge der Polster anzeigt.

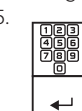

5. \_\_ Die Zifferntasten nutzen, um die Anzahl der Polster einzugeben. 'Enter' zum Bestätigen drücken.

6. RUN 'Run' drücken, um mit der Polsterproduktion zu beginnen.<sup>1</sup>

7. Die eingestellte Anzahl von Polstern wird hergestellt.

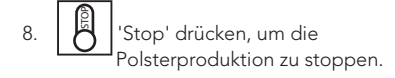

9. Batch-Modus drücken, um 'Startbildschirm' zu verlassen.

1 Um ein längeres Polster zu erzeugen, noch während das Polster erzeugt wird auf das Fußpedal drücken. Das Fußpedal lösen, um die Konvertierung zu beenden und das Polster auf diese Länge abzuschneiden.

#### 5.4.4 Voreinstellungsmodus

Im Voreinstellungsmodus können Polster mit 12 voreingestellten Längen hergestellt werden.

- 1. **PRESET 654 987 321** Das Symbol auf dem HMI drücken.
	- RUN Wenn gewünscht 'Run' drücken, um eine voreingestellte Polsterlänge zu ändern. Das Symbol wechselt zu 'Edit'.
		- a. Auf das Kästchen mit der zu ändernden Länge tippen.
- b. \_\_ Die Zifferntasten nutzen, um die Anzahl der Polster einzugeben. 'Enter' zum Bestätigen drücken.
	- EDIT 'Edit' drücken, um zum Modus-Bildschirm zurückzukehren.
- 3. Auf das Kästchen mit der gewünschten Polsterlänge tippen, um ein Polster herzustellen.
- 4. <sup>1</sup>1 Voreinstellungsmodus drücken, um 'Startbildschirm' zu verlassen.

#### 5.4.5 Auftragsmodus

c.

Im Auftragsmodus werden die Tasten 1 bis 10 als vorprogrammierte Einstellung für die Erzeugung von Polstern verwendet. Einer Taste können vier verschiedene Kombinationen von Polsterlängen und Stückzahlen zugewiesen werden.

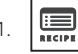

1. **BECIPE** Das Symbol auf dem HMI drücken.

2. **\_\_\_\_\_** Um einen Auftrag zu erstellen oder zu bearbeiten, [Settings] und die Taste drücken, die dem gewünschten Auftrag entspricht. Es können bis zu vier verschiedene Polsterlängen und Polsterstückzahlen programmiert werden.

> a. \_\_ Die Zifferntasten nutzen. um die Anzahl der Polster einzugeben. 'Enter' zum Bestätigen drücken.

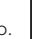

b.  $\Box$  **I** IReturn] drücken, um zum Auftragsbildschirm zurückzukehren.

2.

DE 3. \_\_ Um die Option der nächsten Polsterausgabe zu ändern, zwischen EDS- und Automatikmodus wechseln. Wenn ein Polster im EDS-Modus erzeugt wird, dann wird das nächste Polster erst dann erzeugt, wenn das fertige Polster aus dem Konverterschacht entfernt wurde. Im Automatikmodus drückt das nächste Polster das vorherige Polster aus dem Schacht, bis der Auftrag abgeschlossen ist oder der Bediener die [Stop]-Taste drückt. Um den Produktionsmodus zu ändern, zwischen Einzel- und Dauerbetrieb wechseln. Im Einzelbetrieb wird der ausgewählte Auftrag einmal durchlaufen. Im Dauerbetrieb läuft der ausgewählte

 $\mathcal{L}$ 

**1x**

 $\infty$ 

5. Die Taste für eine Auftragsnummer drücken, um die Polster zu erzeugen.

Auftrag dauerhaft, bis er vom Bediener angehalten wird.

6. Die Polster werden erzeugt. 1

1 Um ein längeres Polster zu erzeugen, noch während das Polster erzeugt wird auf das Fußpedal drücken. Das Fußpedal lösen, um die Konvertierung zu beenden und das Polster auf diese Länge abzuschneiden.

#### 5.5 Maschinenstatistiken

Die folgenden Schritte ausführen, um die Maschinenstatistiken anzuzeigen:

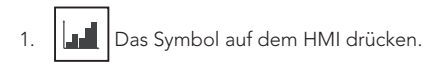

- 2. Das Display zeigt an, wie viele Stunden der Zuführmotor gelaufen ist, wie viele Polster erzeugt wurden und wie viel Meter an Papier verwendet wurden.
- 3. <sup>[1]</sup> [Home] drücken, um zum Startbildschirm zurückzukehren.

## 6 Wartung und Fehlersuche/-beseitigung

Vor der Durchführung von Wartungsarbeiten am Konverter wird dieser ausgeschaltet, indem der Hauptschalter auf die "0"-Position gesetzt und der Netzstecker aus der Wandsteckdose gezogen wird.

Wöchentliche Reinigungsarbeiten können von der Bedienperson durchgeführt werden. Reparaturen und Jahresinspektionen dürfen nur von einem zertifizierten Servicetechniker vorgenommen werden.

#### 6.1 Wartungsintervalle

#### 6.1.1 Wöchentliche Reinigung

Den Konverter mit einem feuchten Tuch oder mit einem Staubsauger reinigen. Konverter auf keinen Fall mit Reinigungsmittel oder größeren Mengen Wasser reinigen. Das Tragen von Handschutz wird empfohlen. Folgendermaßen vorgehen, um den Konverter zu reinigen:

- 1. Den Konverter vor der Reinigung ausschalten. Dazu den Hauptschalter auf die "0"-Position setzen und den Netzstecker aus der Wandsteckdose ziehen.
- 2. Die Tür(en) des Konverters öffnen (siehe Abbildung 6).
- 3. Papierreste mit der Hand entfernen.
- 4. Papierstaub mit einem Staubsauger entfernen.
- 5. Den verbliebenen Papierstaub mit einem trockenen/feuchten Tuch entfernen.
- 6. Die Tür(en) schließen.
- 7. Konverter zurücksetzen.

#### 6.1.2 Jahresinspektion

Mindestens einmal pro Jahr muss der Konverter von einem qualifizierten Servicetechniker gemäß dem Leitfaden zur technischen Wartung inspiziert werden.

- Verschiedene Einstellung des Konverters
- Funktion der Sicherheitseinrichtungen
- Lesbarkeit der Warnaufkleber
- Verschleiß der Teile
- Sauberkeit des Schnittbereichs
- Qualität der Polster

#### 6.2 Fehlersuche/-beseitigung

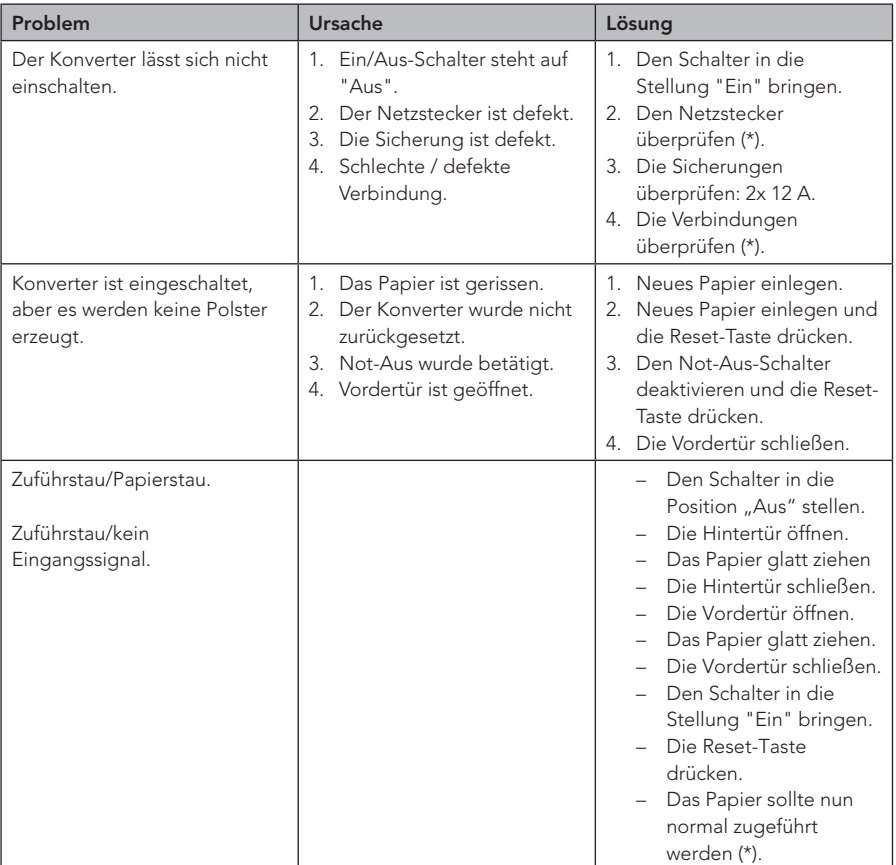

Siehe die Tabelle unten, falls der Konverter nicht vorschriftsmäßig funktioniert.

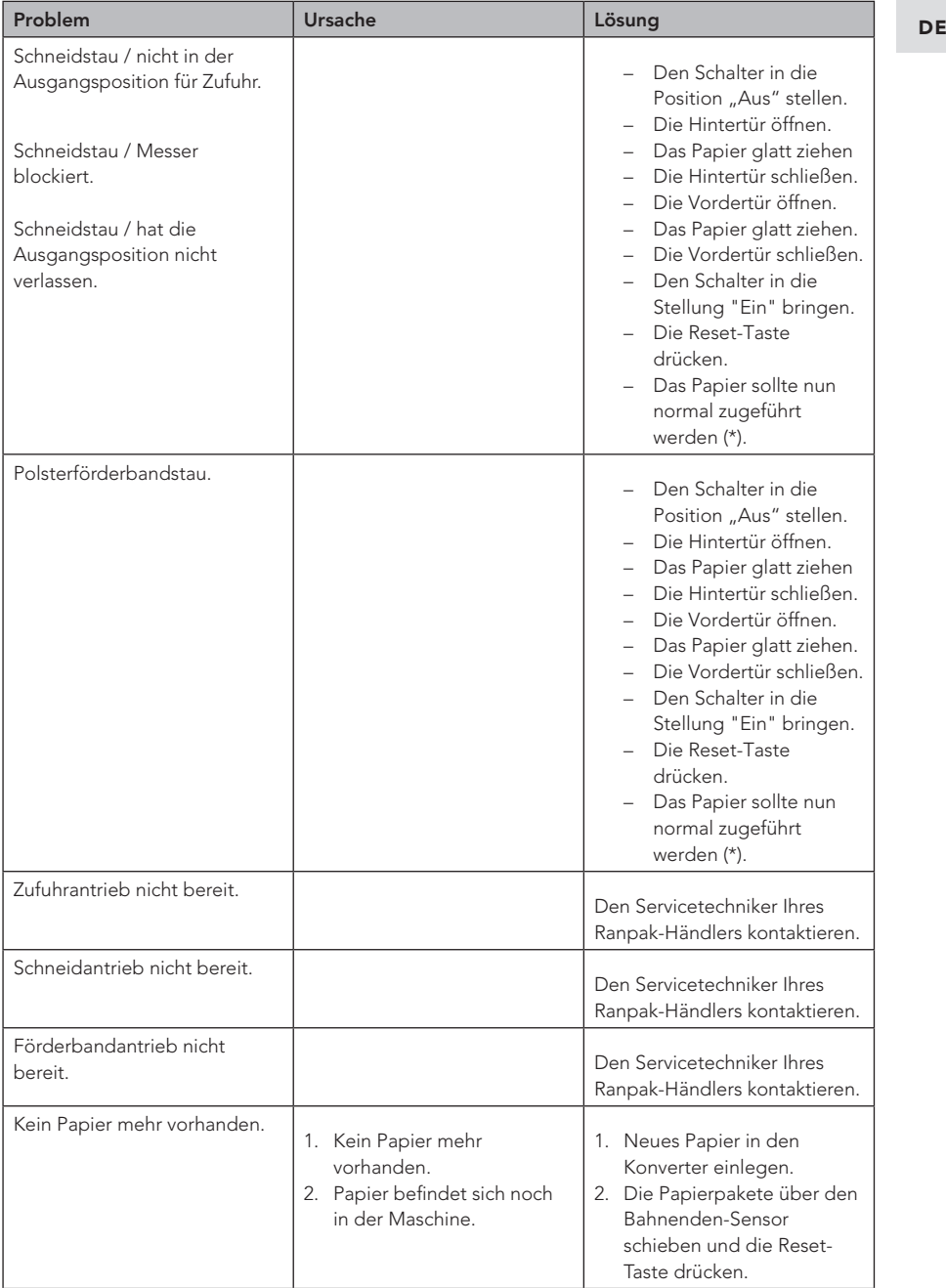

(\*) Den Servicetechniker Ihres Ranpak-Händlers kontaktieren, wenn das Problem nicht gelöst werden kann.

## 7 Transport, Lagerung und Umgebung

#### 7.1 Transport

So wird der Konverter bewegt:

- 1. Den Konverter auf AUS schalten, indem der Hauptschalter in die Stellung "0" gebracht wird.
- 2. Den Netzstecker aus der Wandsteckdose ziehen
- 3. Alle losen Kabel einsammeln.
- 4. Den Konverter auf der umschlossenen Palette festschnallen.
- 5. Die Maschine auf die Gabeln eines Gabelstaplers stellen.
- 6. Den Konverter in die nötige Position bringen.

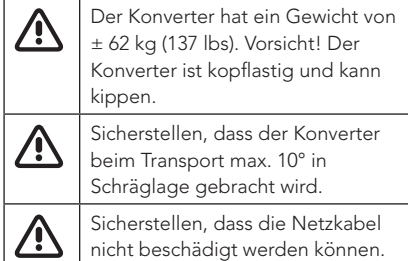

### 7.2 Lagerung

Für die Einlagerung des Konverters gilt Folgendes:

- Der Lagerraum muss trocken sein.
- Der Konverter darf nicht an einem Ort aufgestellt oder eingelagert werden, wo er Feuchtigkeit oder Wasser ausgesetzt ist.

### 7.3 Umgebung

#### 7.3.1 Emissionen im Betrieb

Der Konverter erzeugt im Betrieb keine gefährlichen Abgase. Der Konverter enthält keine Stoffe, die gefährliche Substanzen abgeben könnten. Der Konverter kann im Betrieb Papierstaub erzeugen, deshalb auf eine ausreichende Belüftung achten.

#### 7.3.2 Umweltschutz

Die Umwelt kann gefährdet werden durch:

- Öl oder Fett im Getriebe des Antriebssystems
- Öl oder Fett in den Lagern des Konverters
- Reservebatterie im Steuerkasten

Diese Stoffe sind als chemische Abfälle zu behandeln und unterliegen den örtlichen Bestimmungen. Obwohl eigenmächtiges Hantieren am Konverter nicht zulässig ist, kann es unter bestimmten Umständen erforderlich sein, einen der oben genannten Stoffe zu entfernen oder zu ersetzen. Hierfür finden die örtlichen Bestimmungen Anwendung. Bei einem Austausch dieser Stoffe die vom Hersteller Ranpak empfohlenen oder gelieferten Typen verwenden.

#### 7.3.3 Katastrophen

Es gibt keine speziellen Vorschriften für Katastrophen. Bei Feuer ein gängiges Feuerlöschmittel verwenden. Wenn mit Wasser gelöscht wird, muss die Stromquelle ausgeschaltet und der Netzstecker aus der Wandsteckdose gezogen werden.

## 8 CE-Konformitätserklärung

Die CE-Konformitätserklärung ist als separates Dokument enthalten. Siehe dieses Dokument für weitere Informationen.

## **Ranpak**

#### North America

7990 Auburn Road Concord Twp, OH 4407 United States Of America

+1 440 354 4445 inquiries@ranpak.com

#### EMEA & Brazil

Sourethweg 4-6 6422 PC Heerlen The Netherlands

+31 88 255 1111 eu.info@ranpak.com

#### APAC

456 Alexandra Road #04-07 Fragrance Empire Building Singapore 119962

+65 6908 7390 apac.info@ranpak.com